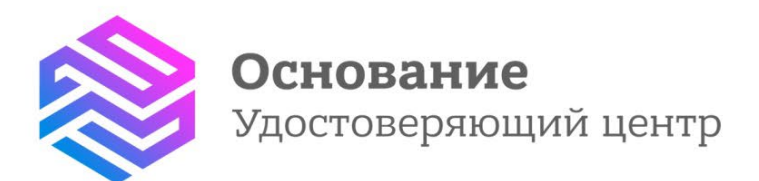

# ПАМЯТКА

Как прекратить действие сертификата (издатель: Федеральная налоговая служба)

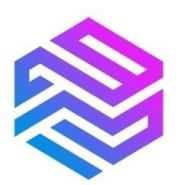

## **Как прекратить действие сертификата**

#### **издатель: Федеральная налоговая служба**

### **1. Заполните бланк Заявления**

**Заявление от юридического лица/индивидуального предпринимателя может быть подано** от физического лица, имеющего право на момент обращения действовать без доверенности от имени юридического лица, или физического лица, ФИО которого внесены в сертификат.

Заполните **бланк заявления** на прекращение действия сертификата:

• Юридического лица, индивидуального предпринимателя [\(скачать\)](https://uc-osnovanie.ru/docs/Zayavlenie-na-otzyv-sertifikata-vypusk-FNS_dlya-UL-IP.docx).

С **примерами оформления** можно ознакомиться по ссылкам ниже:

- Юридического лица [\(открыть](https://uc-osnovanie.ru/docs/Shablon_zayavlenie-na-otzyv-sertifikata_FNS_dlya-UL.jpg));
- Индивидуального предпринимателя [\(открыть\)](https://uc-osnovanie.ru/docs/Shablon_zayavlenie-na-otzyv-sertifikata_FNS_dlya-IP.jpg).

#### **Где можно найти информацию по серийному номеру вашего сертификата**

*1.* Если у вас есть учётная запись на «Госуслугах»: Профиль — Электронная подпись — «Номер сертификата» (Изображение 1).

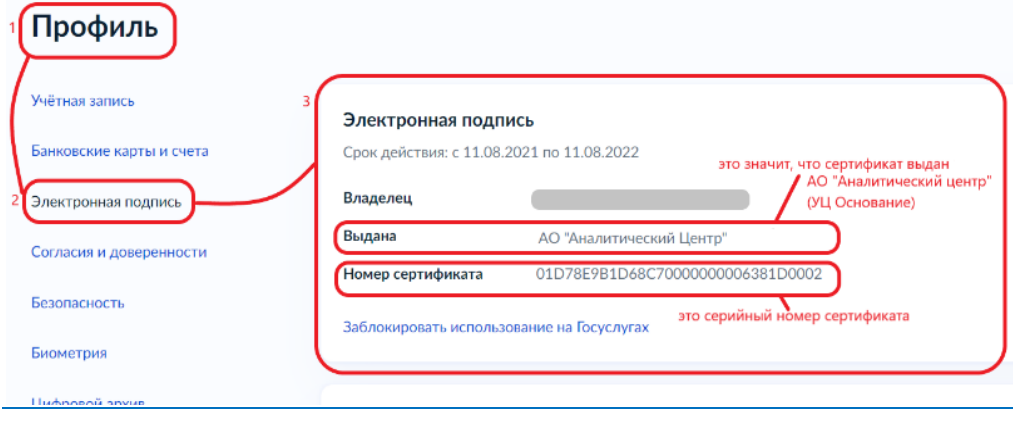

Изображение 1

*2.* В файле сертификата во вкладке «Состав» — «Серийный номер» (Изображение 2).

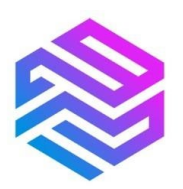

#### Удостоверяющий центр «Основание»

надежная цифровая система идентификации и аутентификации граждан Российской Федерации

info@uc-osnovanie.ru help@uc-osnovanie.ru uc-osnovanie.ru iecp.ru

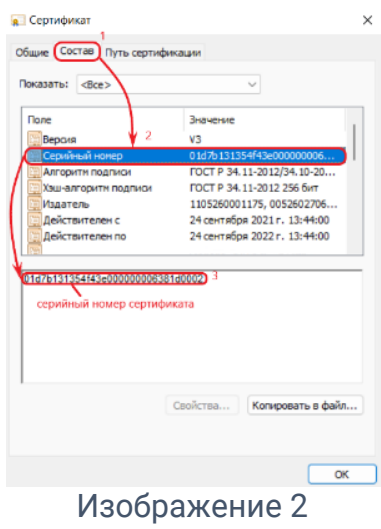

*3.* В бумажном бланке сертификата в строке «Серийный номер».

**2. Передайте Заявление в** [филиал/обособленное подразделение](https://test1.uc-osnovanie.ru/contacts.html) **удостоверяющего центра «Основание» (АО «Аналитический Центр»).** Предъявите документ, удостоверяющий личность.

**3. В срок, не превышающий 12 часов с момента передачи Заявления, сертификат будет отозван (прекратит срок своего действия).** 

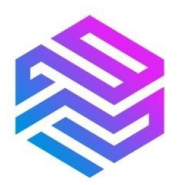

## **Информацию о статусе своего сертификата вы можете получить следующими способами:**

# 1. Путём проверки статуса на «Госуслугах» по [ссылке](https://www.gosuslugi.ru/pgu/eds) (Изображения 3, 4, 5).

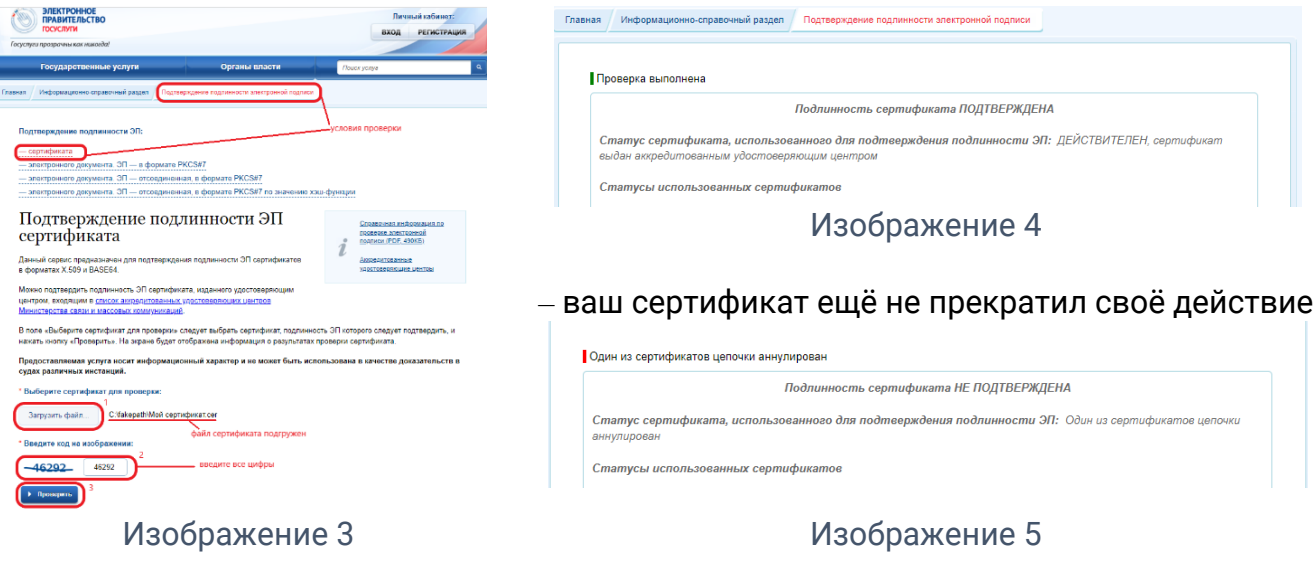

– ваш сертификат прекратил своё действие.

2. Путём проверки наличия серийного номера вашего сертификата в списке отозванных сертификатов, размещённом по одному из адресов:

<http://pki.tax.gov.ru/cdp/4e5c543b70fefd74c7597304f2cacad7967078e4.crl> <http://pki.tax.gov.ru/cdp/fcb21945f2bb7670b371b03cee94381d4f975cd5.crl> <http://pki.tax.gov.ru/cdp/e91f07442c45b2cf599ee949e5d83e8382b94a50.crl>

3. Отправив обращение в удостоверяющий центр ФНС России, заполнив форму [www.nalog.gov.ru/rn77/service/obr\\_fts/other/.](https://www.nalog.gov.ru/rn77/service/obr_fts/other/)

Работник филиала/ОП удостоверяющего центра «Основание» (АО «Аналитический Центр») при необходимости может оказать вам помощь в получении информации о статусе сертификата указанными выше способами.